## **IMPRESS – ΑΣΚΗΣΗ 2**

- Δημιουργήστε μία καινούργια παρουσίαση με το Impress.
- Η πρώτη διαφάνεια να έχει διάταξη Τίτλος και Περιεχόμενο και να γράψετε τα εξής:

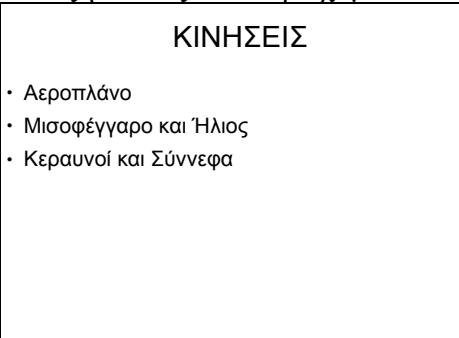

- Αποθηκεύσετε την παρουσίαση στο φάκελο του τμήματός σας με όνομα Ουρανός.
- Προσθέστε κατόπιν μία κενή διαφάνεια.
- Εισάγετε την εικόνα plain από το φάκελο Αρχεία Εξάσκησης. Δεν θα τη μετακινήσετε, ούτε θα της αλλάξετε το μέγεθος.
- Βάλτε στο αεροπλάνο το εφέ εισόδου Πτήση προς τα μέσα, με έναρξη Μετά το προηγούμενο, με κατεύθυνση Από κάτω αριστερά, και με ταχύτητα Μεσαία. Κατόπιν βάλτε του και το εφέ εξόδου Πτήση προς τα έξω, με έναρξη Μετά το προηγούμενο, με κατεύθυνση Από πάνω δεξιά, και με ταχύτητα Μεσαία.
- Προσθέστε κατόπιν άλλη μία κενή διαφάνεια.
- Βάλτε από τα σχήματα πάνω αριστερά ένα Μισοφέγγαρο και πάνω δεξιά έναν Ήλιο, τα οποία θα ρυθμίσετε να έχουν κίτρινο χρώμα.
- Στο Μισοφέγγαρο θα βάλετε το εφέ εξόδου Κάλυψη προς τα κάτω, με έναρξη Μετά το προηγούμενο και με ταχύτητα Μεσαία. Στον ήλιο θα βάλετε το εφέ εισόδου Ανάδυση πάνω, με έναρξη Μετά το προηγούμενο και με ταχύτητα Μεσαία.
- Βάλτε και στις τρεις διαφάνειες σαν φόντο, από τα Bitmap τον Ουρανό, όχι Σε παράθεση.
- Προσθέστε κατόπιν άλλη μία κενή διαφάνεια.
- Βάλτε της σαν φόντο, από τις Διαβαθμίσεις χρώματος, το Gray Gradient 1.
- Βάλτε από τα σχήματα δύο Αστραπές, τις οποίες θα ρυθμίσετε να έχουν χρώμα Γκρι 6.
- Στη συνέχεια βάλτε 3 σύννεφα, τα 2 πάνω από τους κεραυνούς, και ρυθμίσετε τα όλα να έχουν χρώμα Γκρι 6.
- Στο πρώτο σύννεφο και στον πρώτο κεραυνό θα τους βάλετε το εφέ έμφασης Να αναβοσβήνει, με έναρξη Με το προηγούμενο και με ταχύτητα Πολύ γρήγορα.
- Στο δεύτερο σύννεφο και στο δεύτερο κεραυνό θα τους βάλετε το εφέ έμφασης Κινούμενο κείμενο, με έναρξη Με το προηγούμενο και με ταχύτητα Πολύ γρήγορα.
- Στο τρίτο σύννεφο θα του βάλετε το εφέ εισόδου Πτήση προς τα μέσα, με έναρξη Με το προηγούμενο, με κατεύθυνση Από αριστερά και με ταχύτητα Μεσαία.
- Όλες οι διαφάνειες θα εναλλάσσονται αυτόματα μετά από 3 δευτερόλεπτα, χρησιμοποιώντας το εφέ Ωρολογιακός τροχός, 8 ακτίνες.
- Αποκρύψτε τη πρώτη διαφάνεια.
- Αποθηκεύστε την παρουσίαση.